# **domogik-plugin-nabaztag**

*Release 0.0.1*

January 18, 2016

#### Contents

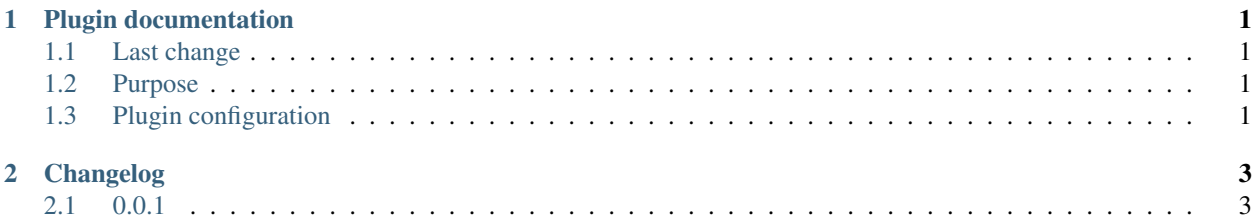

### **Plugin documentation**

<span id="page-4-0"></span>|icon|

# <span id="page-4-1"></span>**1.1 Last change**

• Previous change

## <span id="page-4-2"></span>**1.2 Purpose**

This Domogik plugin Karotz text\_to\_speech management is an external service provide by an OpenKarotz

# <span id="page-4-3"></span>**1.3 Plugin configuration**

#### **1.3.1 Configuration**

In Domogik administration section, go to client plugin-notify details page.

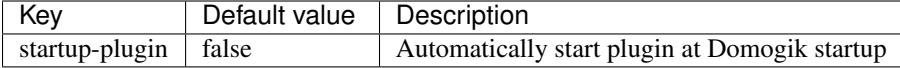

#### **1.3.2 Creating devices for nabaztag**

In clients page of admin UI, go to plugin-nabaztag-<your\_host\_domogik>, select tab "Devices", "New" to create your devices.

Chose one way creation by product or device type.

#### **device\_types : karotz**

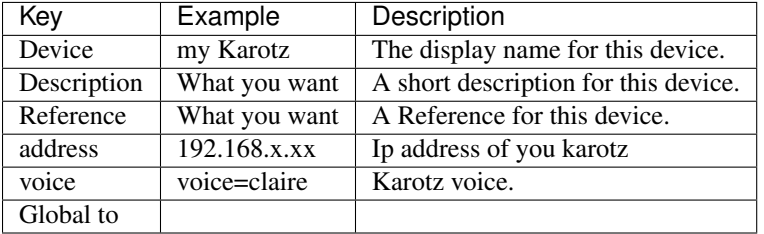

# **Changelog**

# <span id="page-6-1"></span><span id="page-6-0"></span>**2.1 0.0.1**

• Initial version inspired by Kriss old plugin.